# BuildIT

# **BuildIT 2018 SP1 Releases Notes**

## **Installation Notes**

In order to install all the associated drivers properly, right-click on the setup file and select "Run as administrator".

This installation does not overwrite installations of previous versions. You may continue to use any previous version alongside this one.

Contact us if you have any questions regarding versions and licensing.

#### System requirements

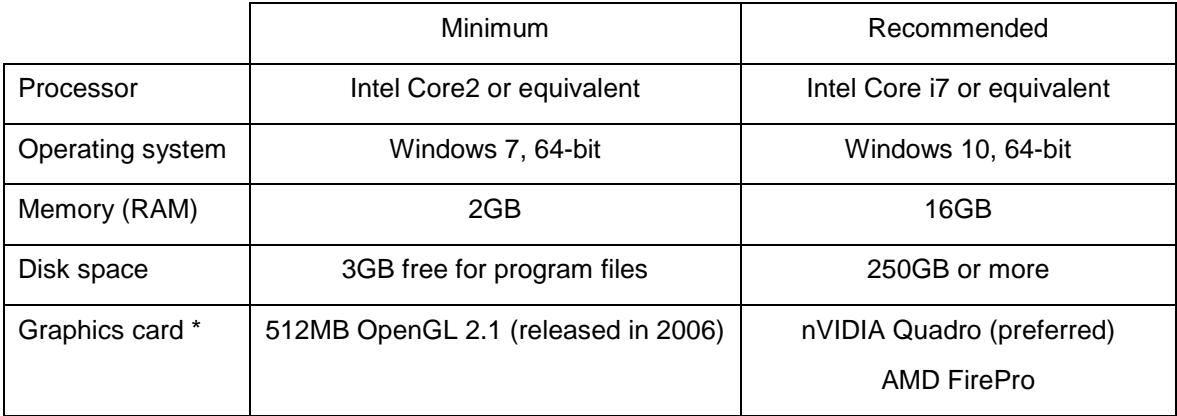

We recommend updating the video driver to the most recent released version from the manufacturer website.

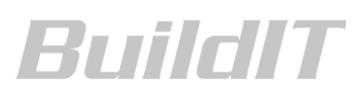

### **2018 SP1**

#### **Enhancements**

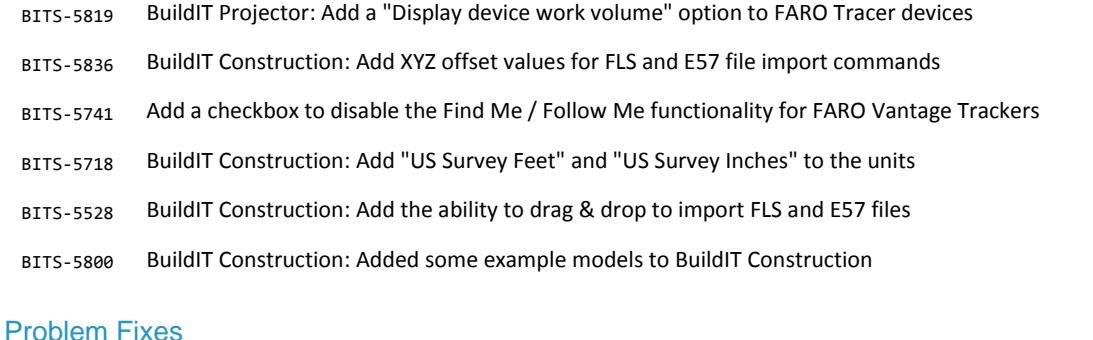

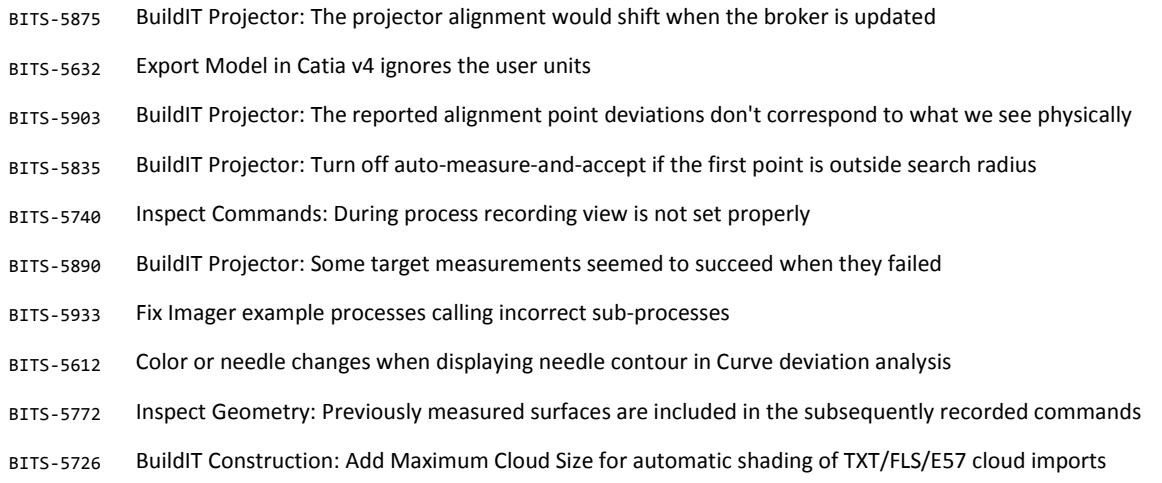

## **2018**

#### **Enhancements**

- BITS-4924 Add a Cut and Fill Volume Analysis to map out floor deviations and report the missing/exceeding volumes
- BITS-4843 Add a Corner Extraction command to extract a corner from a scan
- BITS-4995 Add a cloud-to-cloud deviation analysis command
- BITS-5217 Add new Floor Flatness/Levelness analysis command (per ASTM E1151)
- BITS-5297 Add ability to drive laser projections using a single TRACER M
- BITS-5328 Add support for importing Raytracer (XML) projection files
- BITS-5645 Add support for importing Virtek (PLY, CAL) projection files
- BITS-5293 Add support for TEXT projections
- BITS-5294 Add a "crosshair" point style for point projections
- BITS-4837 Add the ability to "tweak" coordinate panel components using click-and-drag or the scroll wheel

# BuildIT

- BITS-4563 Establish a hands-off method to get points from a Focus scanner
- BITS-4352 Add Python interpreter to extend automation capabilities
- BITS-5227 Allow exporting the surface tessellation in "Export: Meshes"
- BITS-4351 Add meshed models for devices in 3D view
- BITS-5219 Add the ability to export the analysis color for points with a colored-cloud analysis
- BITS-5393 Improve performance when displaying a large cloud with a colored-cloud analysis
- BITS-5139 Add "Fill" selection of points in Surface Extraction
- BITS-5220 Extend surface analysis in contextual menu to work for surfaces without associations
- BITS-5433 Add a new page in Settings for Cloud processing options
- BITS-4969 Modify cloud-to-cloud registration to allow selecting all clouds at once
- BITS-5394 Add option to keep all points or one single point in Auto-associate when using nominal points and curves
- BITS-3149 Implement vProbe accessory for API Trackers
- BITS-5133 Add plane normal constraint for Extract Surface from Cloud command
- BITS-4482 Add support for the E57 point file format
- BITS-5477 Remove co-linear points from projection contours created from multiple separate lines
- BITS-5307 Add Alignment Points should set the type according to the selection filter
- BITS-5057 Add the Length property to circles and arcs in the info tab
- BITS-2024 Add the ability to import a mesh from the OBJ file format
- BITS-4916 For Record Line using a projection plane, keep the projected points and associate them to the line
- BITS-4849 When measuring using 1-click circle, enter an actual radius for any existing associated size tolerance
- BITS-4931 Add support for "Group by Layers" for DWG models
- BITS-4358 Add fit method for individual features in a pattern in entity-based reports
- BITS-3655 Add background image to Set/Saved Views (Phase 1)
- BITS-4569 Add system variables support to reports
- BITS-4542 Add outlier removal between rough and refined stages in best-fit alignment
- BITS-4336 Add support for Auto-associate within the best-fit command
- BITS-4610 Add support for using standard deviation or RMS as limits for surface deviation analyses
- BITS-4888 Add support for merging output cloud in "Reduce Cloud" command
- BITS-3898 Add selection of in-view objects only using ALT modifier
- BITS-4377 Implement real-time down-sampling for Record Cloud
- BITS-4820 Add the possibility to switch between Front, Back and Front/Back for Leica trackers
- BITS-4245 Improvements to Leica TPS Total Station
- BITS-4877 Add the ability to reorder columns in Spreadsheet
- BITS-273 Allow selecting a CS, device or saved alignment to perform CS pair alignments

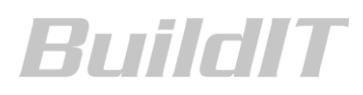

- BITS-5145 Allow picking features directly for Surface Deviation Analysis
- BITS-4239 Add an option for not displaying geometry outline when defining new feature

#### Problem Fixes

- BITS-5179 Unable to see selection polygon when a cutting plane is active
- BITS-5603 Pressing the Delete key while editing a text property in the Projection panel will delete the entry
- BITS-5571 Closing Find & Replace in the Process editor before its child window causes a crash
- BITS-5024 Moved groups become invisible
- BITS-4812 Search doesn't work in process for Leica LMF
- BITS-5288 Creating a copy of projection job does not copy alignment point's Projector property, leading to a crash
- BITS-5240 Leica AT9x0 level routine fails if "Initialize at connection" is checked
- BITS-5590 Layers are not imported for AutoCAD models
- BITS-4856 Cloud level-of-detail rendering is not always optimal
- BITS-5156 Clash in behavior for Middle mouse button between Apply and Hide Associated Objects
- BITS-4992 Recording an Aim to specific coordinates (not object) doesn't work for user coordinate systems
- BITS-4071 "Play from this command" plays the next sub-process instead of the selected one
- BITS-4403 Reduce Cloud: "Use grid" option causes incorrect cloud creation
- BITS-5193 Edition to process parameters not always saved in process editor
- BITS-5018 Recording "Extract Surface" using whole cloud doesn't work when "Split cloud" is selected
- BITS-5082 Importing cloud with colors defined as [0-1] doesn't work correctly